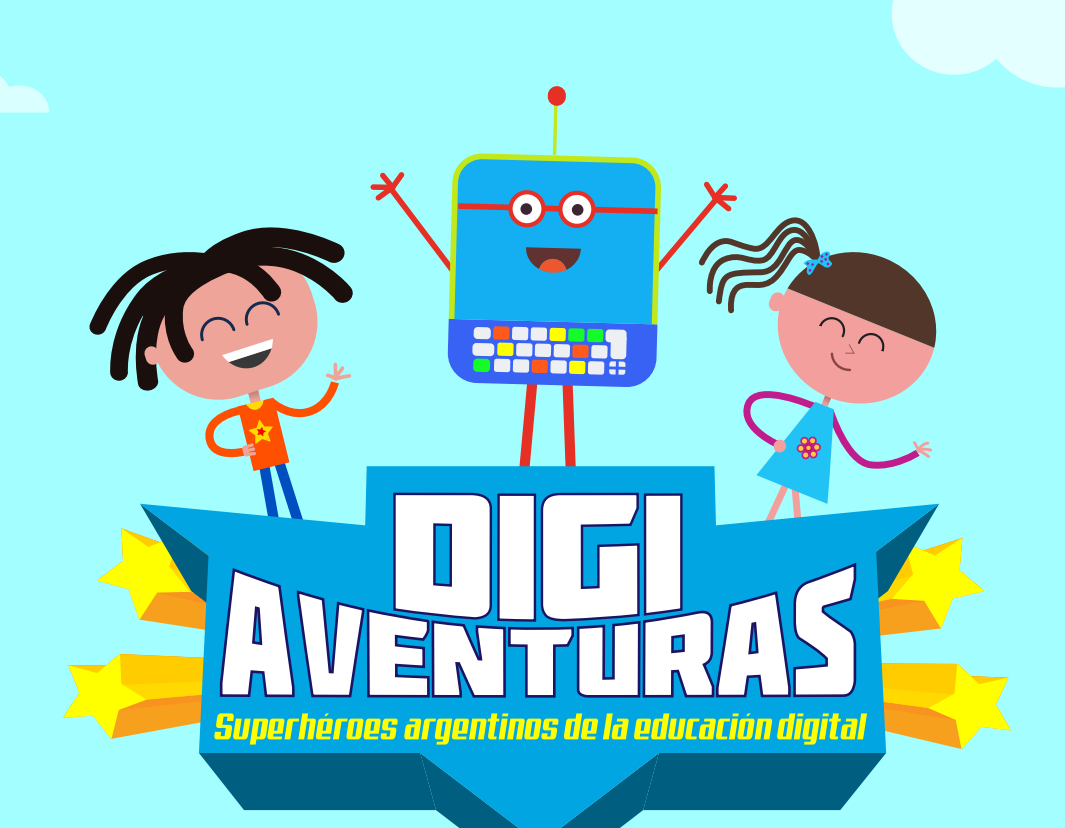

### **El misterio de Clementina Actividad 1**

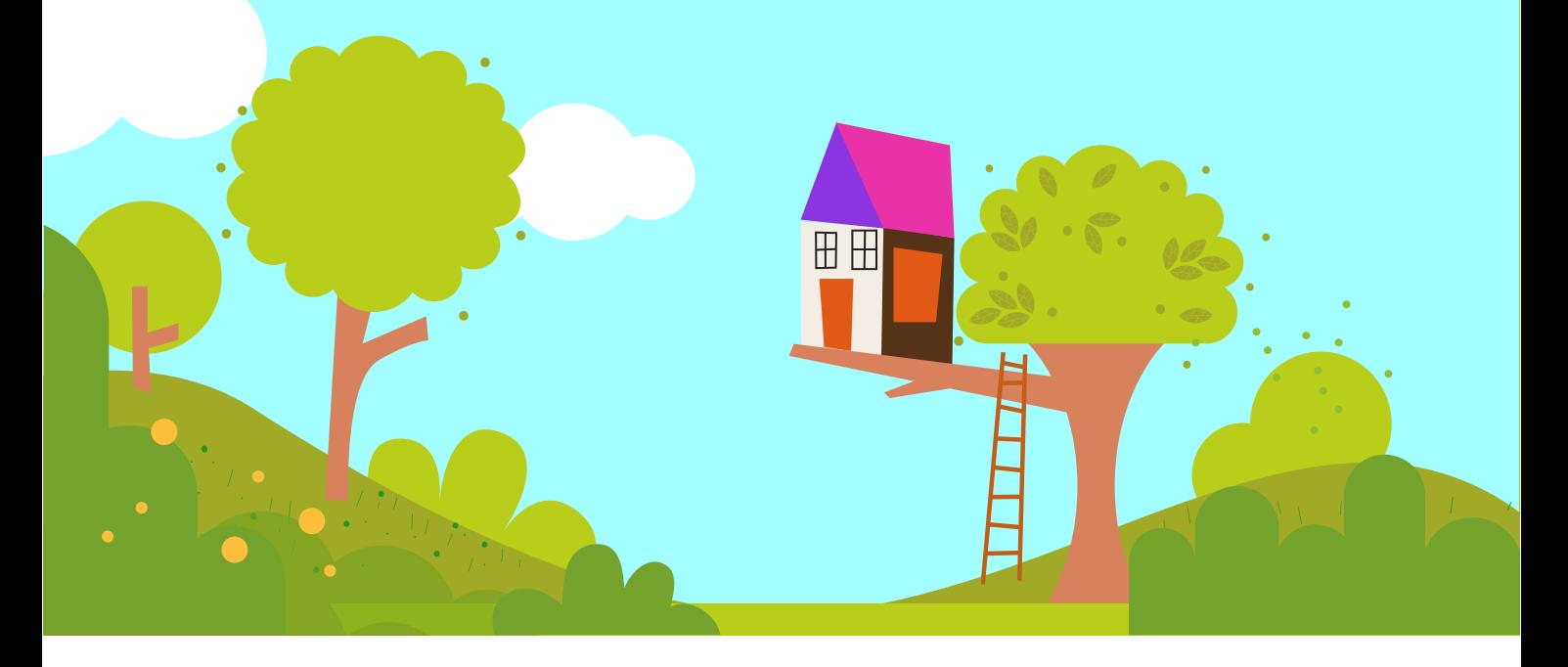

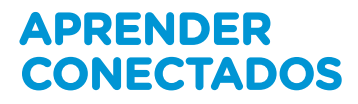

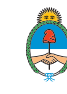

Ministerio de Educación,<br>Cultura, Ciencia y Tecnología<br>**Presidencia de la Nación** 

# **Autoridades**

**Presidente de la Nación** Mauricio Macri

**Jefe de Gabinete de Ministros** Marcos Peña

**Ministro de Educación** Alejandro Finocchiaro

**Secretario de Gobierno de Cultura** Pablo Avelluto

**Secretario de Gobierno de Ciencia, Tecnología e Innovación Productiva** Lino Barañao

**Titular de la Unidad de Coordinación General del Ministerio de Educación, Cultura, Ciencia y Tecnología** Manuel Vidal

**Secretaria de Innovación y Calidad Educativa** Mercedes Miguel

**Subsecretario de Coordinación Administrativa** Javier Mezzamico

**Directora Nacional de Innovación Educativa** María Florencia Ripani

#### ISBN en trámite

Este material fue producido por el Ministerio de Educación, Cultura, Ciencia y Tecnología de la Nación.

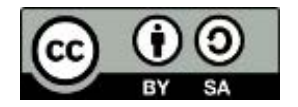

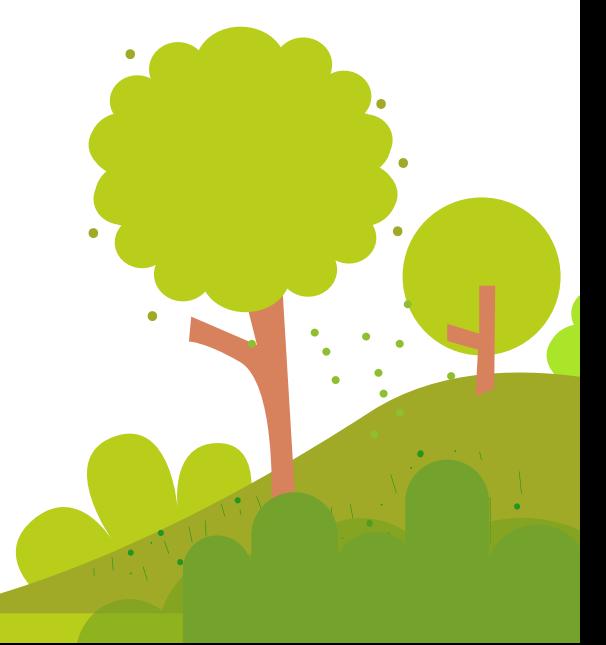

## **Introducción**

Digiaventuras es una serie educativa creada por el Ministerio de Educación, Cultura, Ciencia y Tecnología de la Nación, en el marco del Plan Aprender Conectados, con el objetivo de integrar la alfabetización digital en la educación inicial y primer ciclo del nivel primario.

A partir de los desafíos que enfrentan los personajes, esta serie presenta, de un modo divertido y accesible, contenidos relacionados con los Núcleos de Aprendizajes Prioritarios (NAP) de Educación Digital, Programación y Robótica, que fueron aprobados en 2018 y deberán estar integrados a los documentos curriculares jurisdiccionales para el año 2020.

Esta serie aporta por primera vez en la historia de la política pública nacional, una oferta de contenidos sistematizados de alfabetización digital que permite desarrollar una mirada crítica y creativa sobre la tecnología. A través de 16 capítulos, los personajes creados en base a ilustraciones y aportes de estudiantes de escuelas de gestión estatal, generan una trama de fantasía que invita a las alumnas y alumnos a disfrutar de esta aventura.

Para acompañar esta propuesta, se han diseñado actividades y diversos contenidos educativos digitales, para que tanto docentes como estudiantes cuenten con los recursos para comprender, interactuar y transformar el universo digital que nos rodea y del que somos parte.

**María Florencia Ripani** Directora Nacional de Innovación Educativa

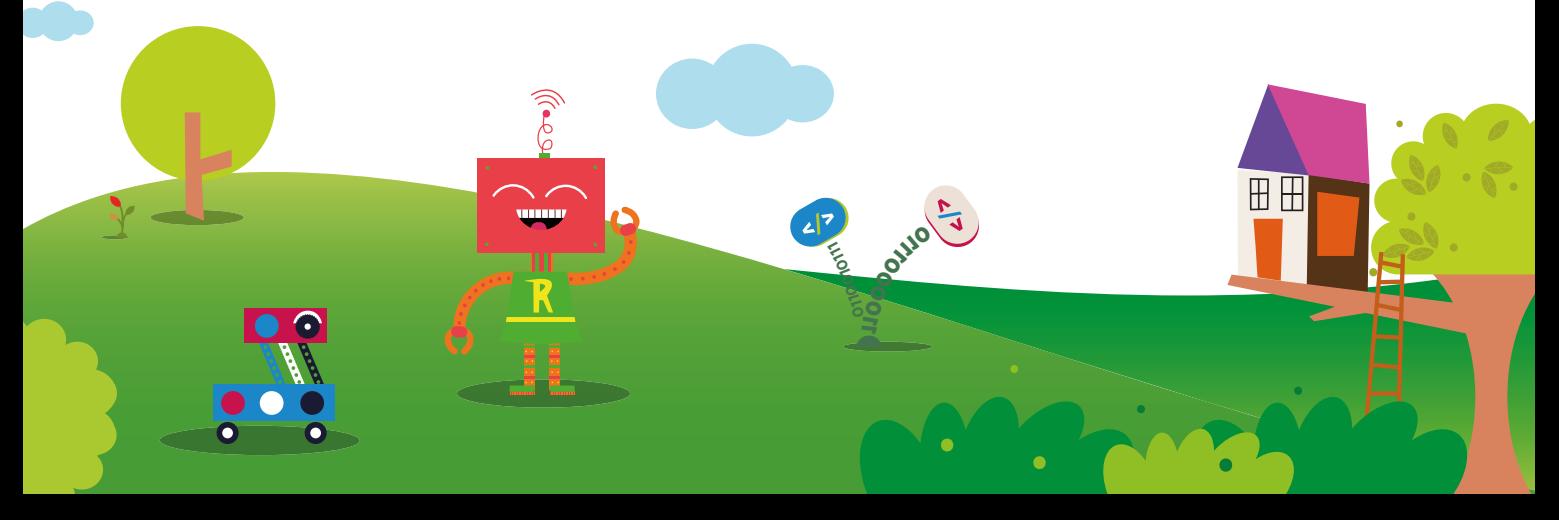

# **El misterio de Clementina**

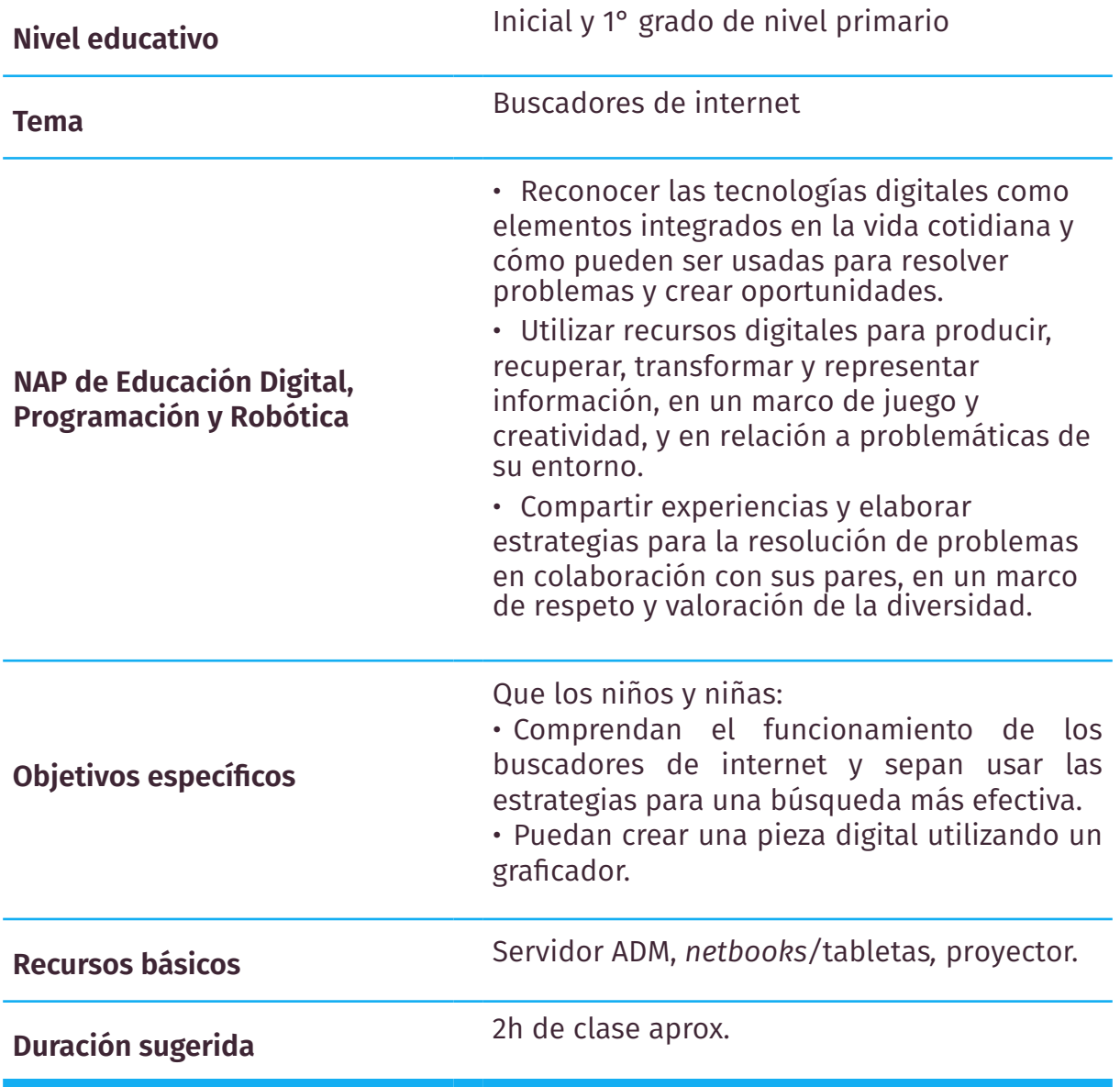

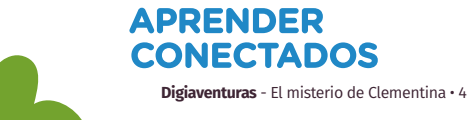

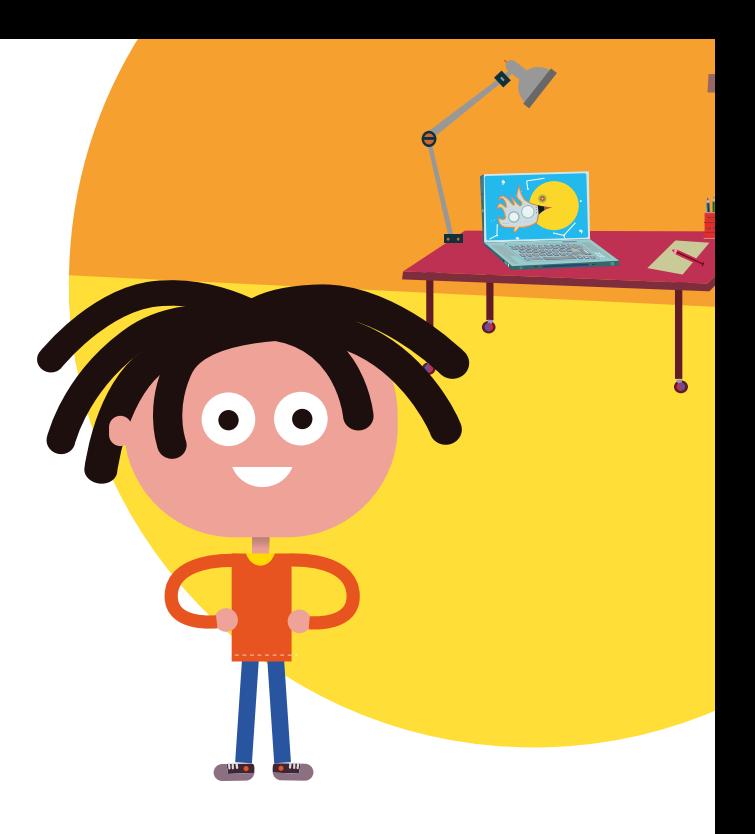

#### **Resumen**

Luego de visualizar el capítulo 4 de Digiaventuras, proponer a los niños y las niñas realizar una búsqueda por voz en un buscador de la web. El objetivo es brindarles una primera aproximación a la noción de "palabras clave", estableciendo un paralelismo entre estas y las "palabras mágicas" con las que hadas y magos activan sus poderes.

Para ello, los niños deberán experimentar diciendo una palabra en el buscador por voz que englobe muchas posibilidades de resultados, para luego guiarlos a encontrar esas "palabras mágicas" que harán que el resultado sea más específico.

Por ejemplo, si estás trabajando con los animales, podés comenzar proponiendo que digan la palabra "animal" como punto de partida y que luego agreguen las "palabras mágicas" que acotarán los resultados: animales de la selva, animales de la granja, animales de cuatro patas, animales con pico, animales que viven en el agua, etc.

> Podés aplicar la búsqueda al tema que estén trabajando en clase: colores, comidas, medios de transporte, etc.

> > La modalidad de trabajo será en **pequeños grupos** (2 ó 3 integrantes).

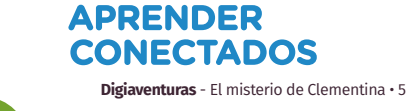

## **Guía**

1. Para comenzar, podés conversar con los niños sobre algunos de los temas que aborda la serie animada. Algunas preguntas sugeridas para dinamizar esta instancia son:

- ¿Conocen qué es internet? ¿Para qué la usan más?
- ¿Cómo encuentran aquello que quieren ver, escuchar o jugar? ¿Les resulta fácil?
- ¿Escucharon hablar de los buscadores? ¿Para qué sirven? ¿Cómo lo usan?
- ¿Recuerdan cómo fue que los *Digichicos* resolvieron el misterio de Clementina, la pieza misteriosa?

2. A continuación, organizar a los niños en pequeños grupos e invitarlos a prender sus dispositivos. Luego, indicarles que hagan una búsqueda por voz de un **concepto general** y que, luego, vayan a los resultados de imágenes del buscador. Para que sepan cómo ir a las **imágenes** podés guiarlos desde el proyector.

Previo a la actividad, te sugerimos asegurarte de que los dispositivos tengan los micrófonos activados.

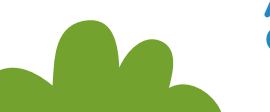

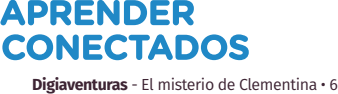

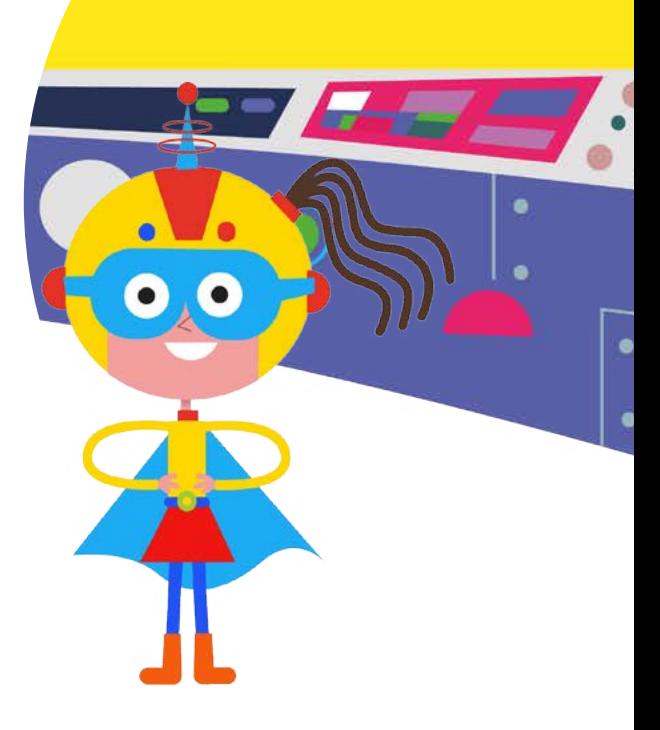

3. Luego, guialos para que activen la "palabra mágica". Por ejemplo: si estás trabajando con alimentación, sugeriles que agreguen a "alimentación" la palabra "saludable" y que observen cómo mágicamente **se aplican los filtros en las imágenes.** Podés aplicar todas las palabras clave que sean necesarias para demostrar cómo el buscador va siendo cada vez más específico.

4. A continuación, invitar a los niños y niñas a inventar un cuento que tenga como protagonista al hada o mago que va acotando con sus "palabras mágicas" los resultados de las búsquedas.

5. Luego que los niños creen la tapa del libro del cuento que inventaron, utilizando un graficador/ilustrador o un editor de portada de libros.

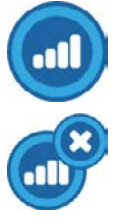

6. Draw.io, Queeky.com, Canva

Tux Paint, Draw de Ooo4Kids.

6. Para finalizar, realicen una **puesta en común** de todas las tapas de los libros y de los cuentos inventados.

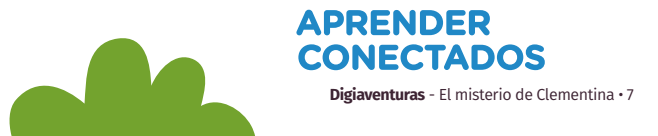

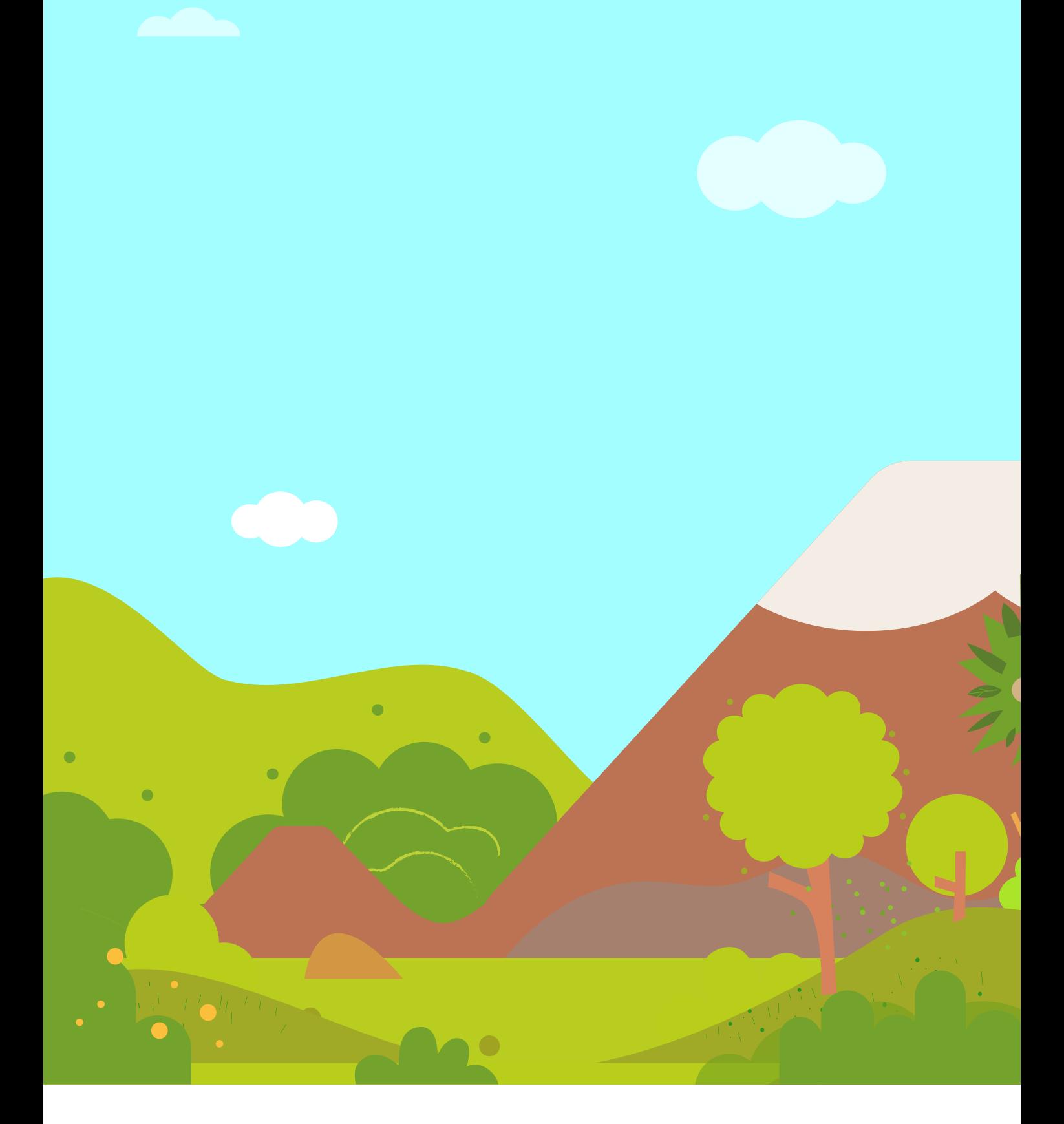

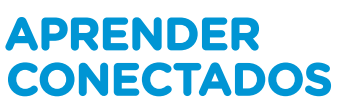

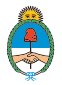

Ministerio de Educación,<br>Cultura, Ciencia y Tecnología<br>**Presidencia de la Nación**